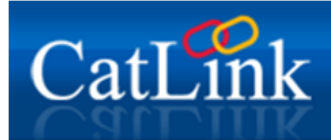

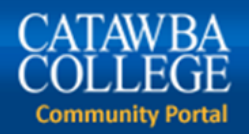

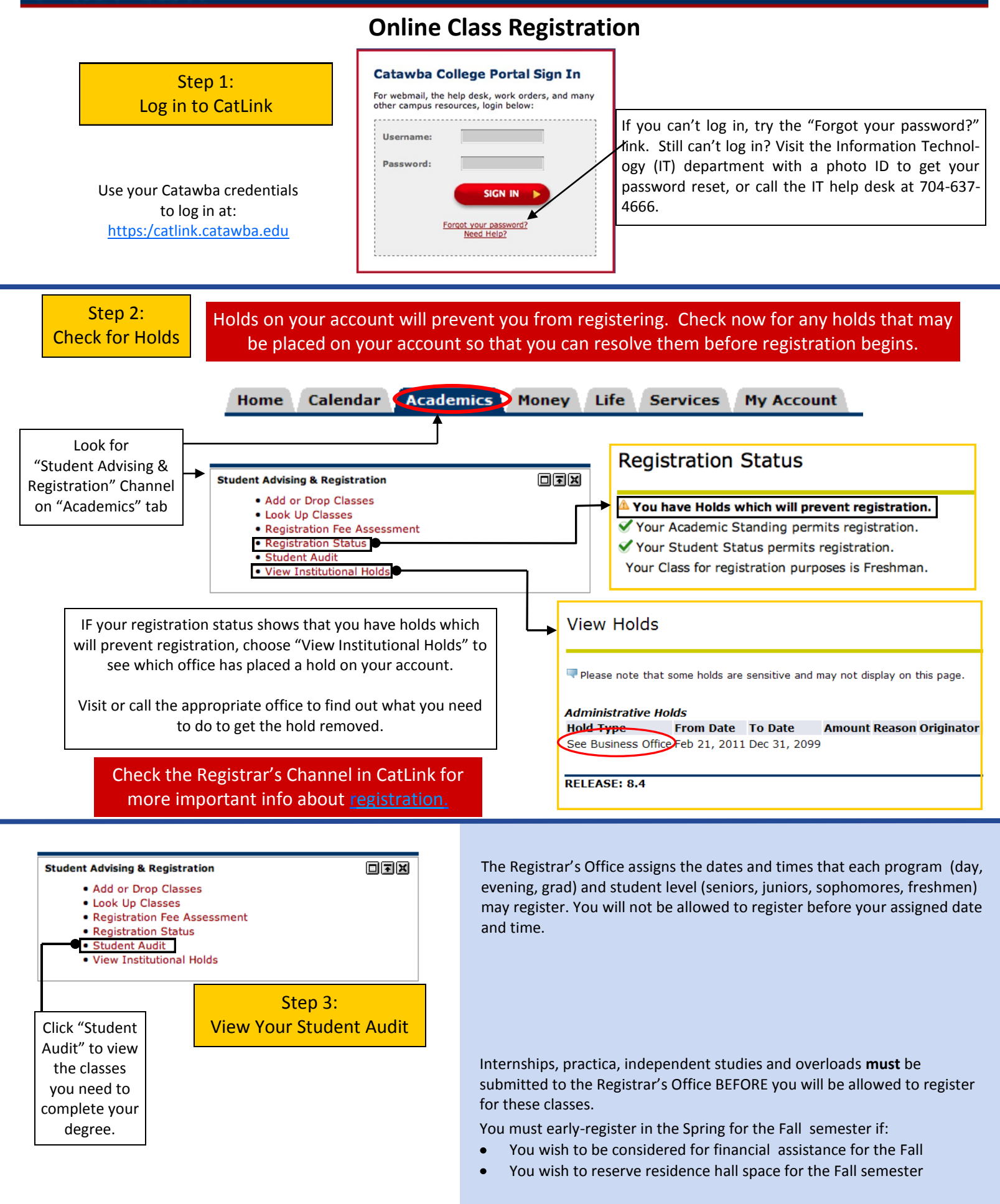

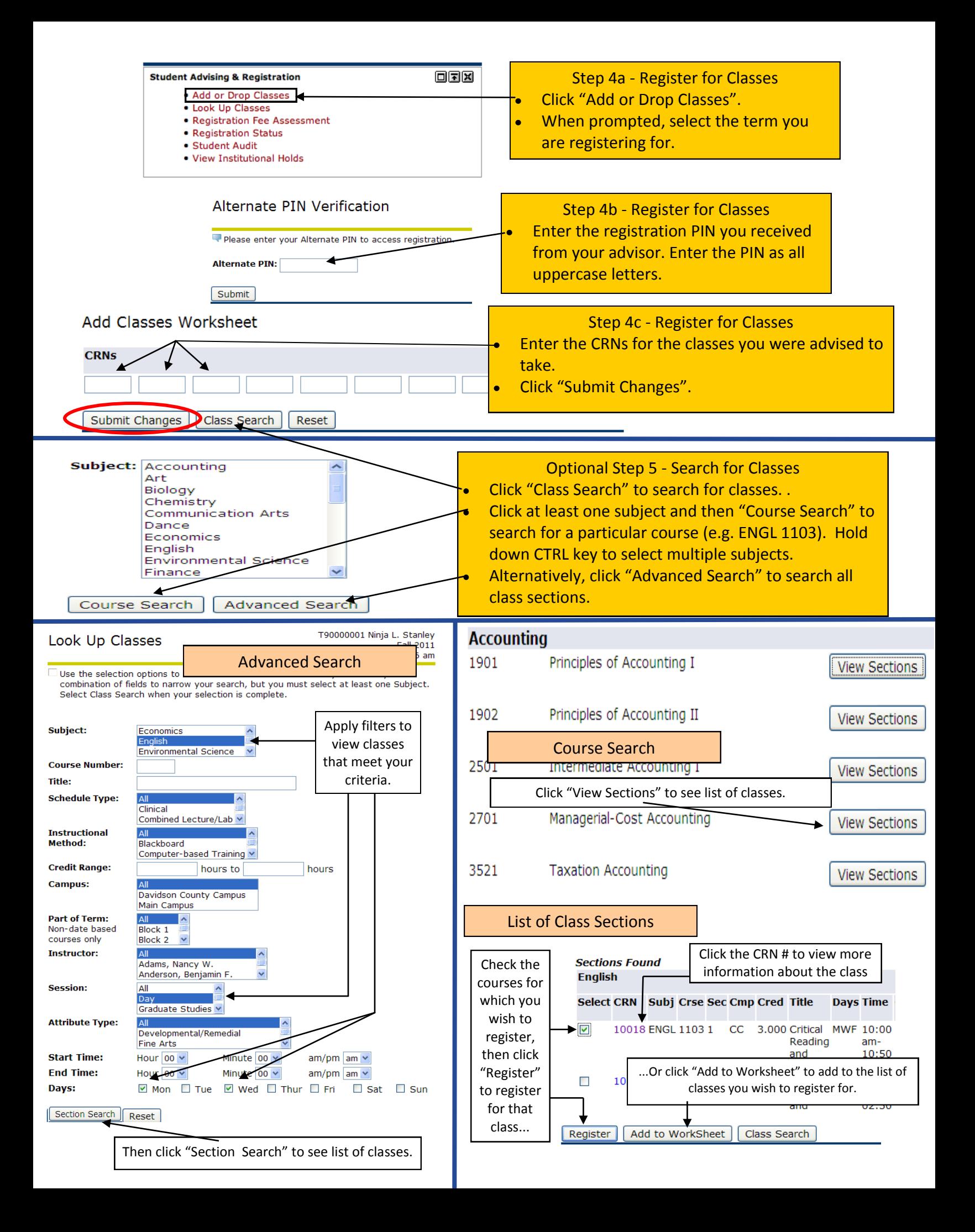

Step 6 - View and Fine-Tune Your Class Schedule

Once you have registered, your Current Schedule will be displayed. All classes you have successfully registered for show a Status of "Web Registered".

Boarding students and athletes are required to have a minimum of 12 hours. Once you sign up for at least 12 hours, you will not be able to drop below 12 hours.

**Current Schedule** 

![](_page_2_Picture_171.jpeg)

**Troubleshooting Registration Errors:** Most registration errors are self-explanatory, such as a time conflict or duplicate course. However, the errors below may not be as clear:

**O** Registration Add Errors **Status Student Attribute Restriction** 

A "Student Attribute Restriction" error means your student record does not have the attribute to register for this course. This error might be seen when attempting to register for Honors courses if you are not an Honors student, certain Music & Theatre courses if you have not auditioned, Teacher Education if you have not been accepted into the program, or Internships, Practicum, Independent Studies, or Seminars/

<sup>O</sup> Registration Add Errors A "College Restriction" error means that you have attempted to register for a class in a **Status CRN** different program. For example, a day student would get this error if she tried to College Restriction 10463 register for an evening class, and vice versa.

## **O** Registration Add Errors

CRN Subj You will receive a "Level Restriction" error if you are an Undergraduate student, and **Status** Level Restriction 10519 EDUC you attempt to register for a Graduate level course.